# 空间数据与非空间数据的转换

——Shapefile 数据转换为 Dwg 数据

#### 一.摘要

利用 FME 软件编写 Shapefile 数据转换为 Dwg 数据的工具。通常 ArcMap 中的点、线、面等 shp 数据各自分布在类型相同的数据图层中,而 AutoCAD 中 的 dwg 数据,每个图层有可能包含许多种类型的数据。此工具将 shp 数据中点、 线、面等空间数据转换为 dwg 中的非空间数据,并将 shp 属性表里的 Name 信息 在 dwg 中以文本注记的形式显示。根据管道勘察测量的专业性,我们对 AutoCAD 进行二次开发,重新定义更加适用于管道勘察的线形和块儿实体等要素的属性, 考虑专业的特殊性在数据输出时将利用 FME 中的转换器对这些固定的数据模板 进行调用,使数据输出后更加利于我们使用。

### 二. 问题背景

在管道勘察的过程当中我们需要对管线周围的地形进行测量,以便于后期管 道的布设。根据某项目的需求,我们把某天然气管道选线周边的地形数据以 dwg 的形式向分包商进行展示。但由于此范围内的地形数据我们当前只存储了 shp 格 式数据,所以我们利用 FME 软件对 shp 数据进行了转换。

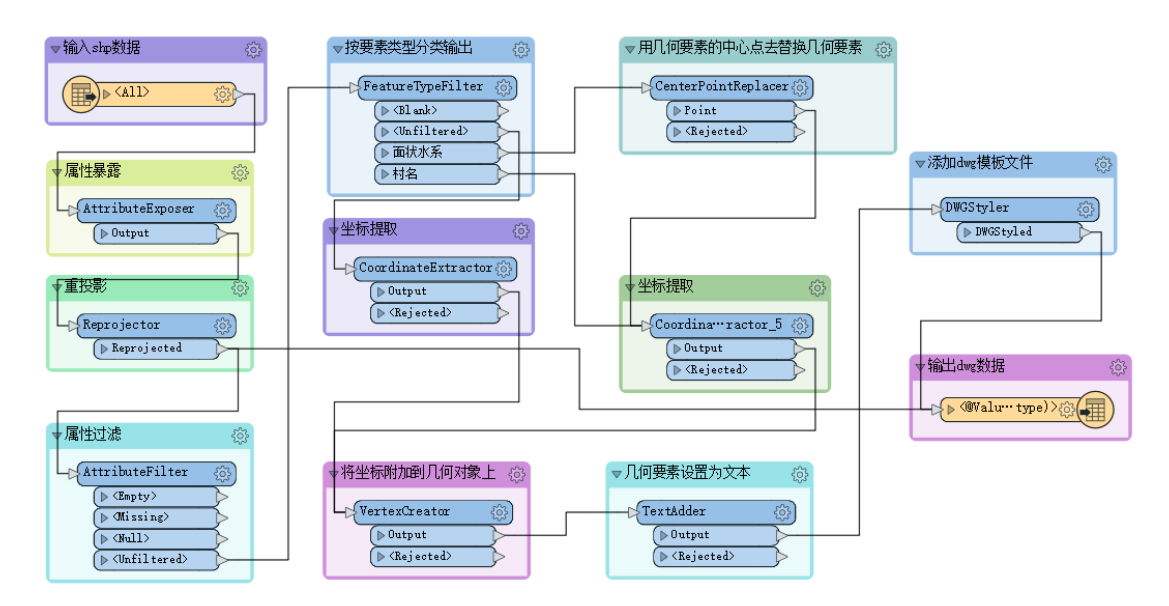

#### 三.模板截图

四.技术路线

(1) Shapefile 读模块 (Add Reader)

在此处默认读模块参数设置,进行 shp 数据的写入。

(2)暴露要素属性(AttributeExposer)

根据转换需求,在此处暴露我们需要用到的要素属性。在 shp 数据转换为 dwg 数据后拥有文字标注信息需求下,我们只需暴露 fme\_feature\_type 属性即可。

(3)要素重投影(Reprojector)

根据项目需求,在此处设置原始数据的投影坐标系。

(4)属性过滤(AttributeFilter)

为避免数据冗余,根据属性值将要素分流到不同地输出端口,过滤 shp 数据 中的 default, Empty, Missing, Null 等无效数据。

(5)按要素类型分类输出(FeatureTypeFilter)

项目中的 shp 数据只包含:点、线、面数据,转换器在进行设置时将 shp 数 据的点、线、面要素分类输出,方便后续的操作。

(6)用几何要素的中心点去替换几何要素(CenterPointReplacer)

针对 shp 数据中的面要素,如果我们想让 shp 数据属性字段里面的 Name 信 息在 dwg 数据里以文本标注的形式显示,就需要运用转换器 CenterPointReplacer, 用几何要素的中心点去替换几何要素,再将替换后的点赋予坐标信息,最终确定 标注位置。在对转换器进行参数设置时,如果我们想要生成一个面状要素的标注 点,我们更趋向于将点的位置放于面状要素的中间位置,所以 Mode 选择 Center Point of Bounding Box。

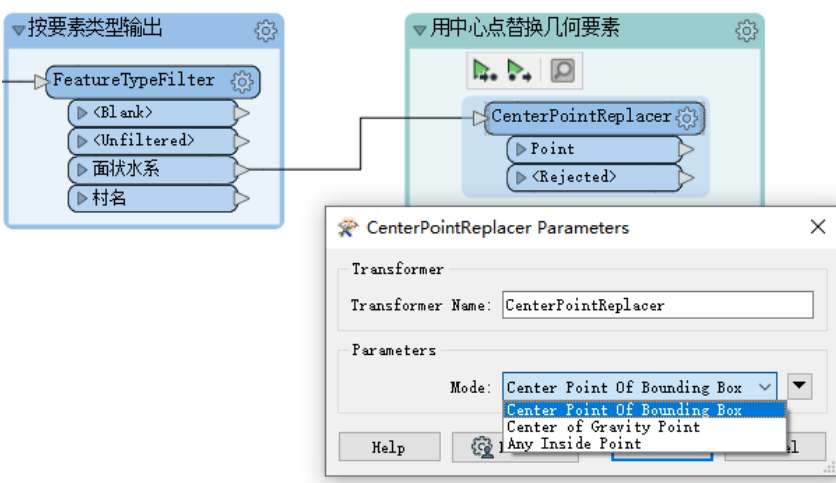

(7)坐标提取(CoordinateExtractor)

在属性表里添加坐标信息字段,以便于确定坐标点的位置。对于线要素来说, 在对 Coordinate Index 进行参数设置时要考虑线的长度。而对于点和已经生成中 心点的面要素来说直接把 Coordinate Index 设置为" $0$ "即可,同时为 X、Y 坐标 新建属性字段名称。

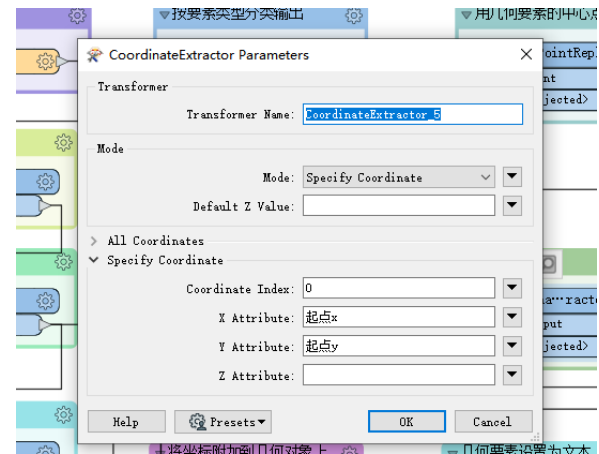

(8)将坐标附加到几何对象上(VertexCreator)

通过此转换器可以将我们在上一步生成的坐标附加到一个点上,这个点的位 置即为放置文本标注的位置。

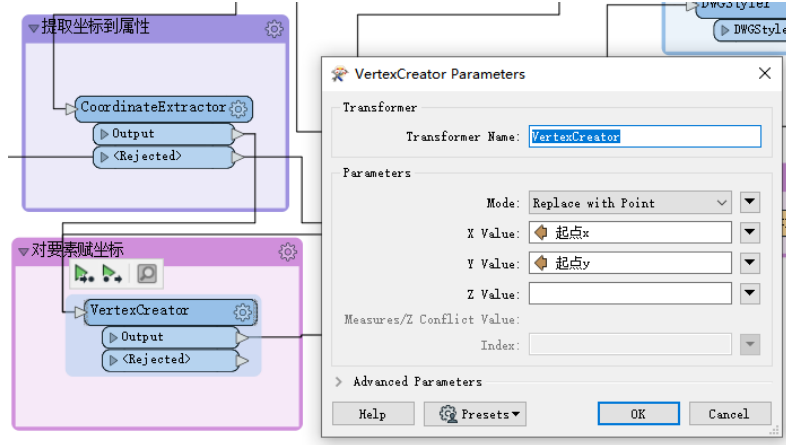

(9)将几何要素设置为文本(TextAdder)

用 shp 数据属性字段中的 Name 信息替换已经生成的标注位置点,最终在 dwg 数据中生成文本标注,同时可以根据需求设置文本大小等信息。

(10) DWG 数据输出准备 (DWGStyler) 通过转换器,可以设置 dwg 数据输出的样式。通过添加模板文件,将块儿要素、 线要素和面要素都设置为模板文件里面的样式。

(11)DWG 写模块(TextAdder)

在对写出模块进行参数设置时,根据此项目的需求不对写出模块进行参数设 置的修改,直接默认写出就可以。

## 五.转换前后数据对比

截取原始 shp 数据与转换后的 dwg 数据进行对比:

(1)原始 shp 数据

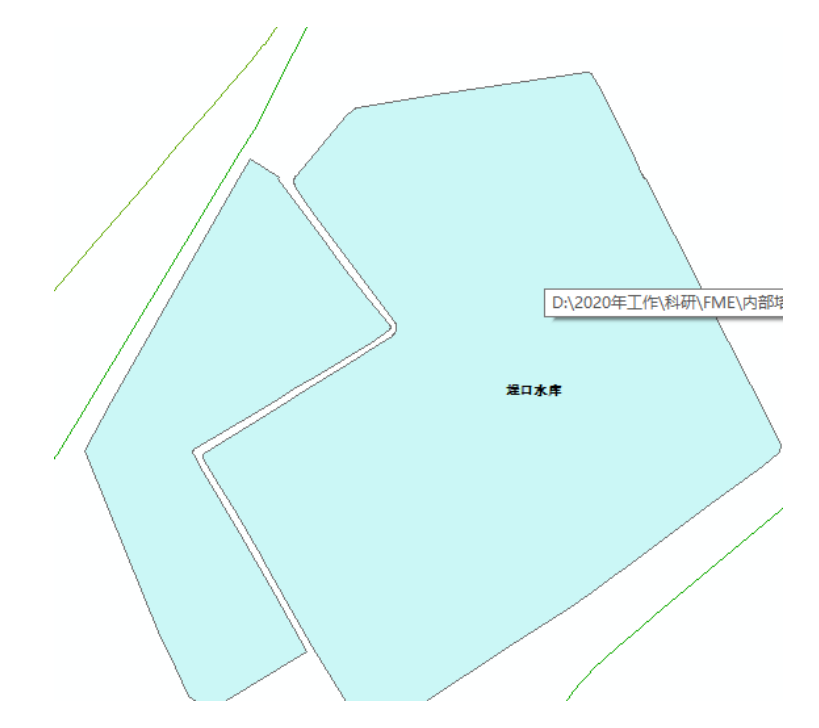

(2)转换后 dwg 数据

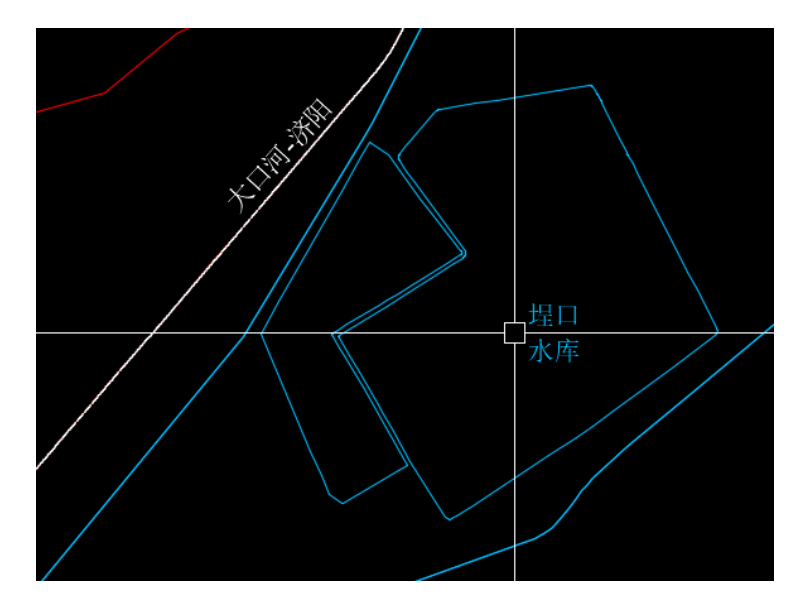